# Symantec NetBackup™ 7.5 Upgrade Guide

Release 7.5

Document revision 8

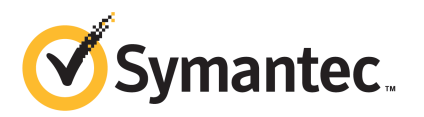

The software described in this book is furnished under a license agreement and may be used only in accordance with the terms of the agreement.

Documentation version: 7.5 Document revision 8

### Legal Notice

Copyright © 2012 Symantec Corporation. All rights reserved.

Symantec and the Symantec Logo,Veritas, NetBackup, and LiveUpdate are trademarks or registered trademarks of Symantec Corporation or its affiliates in the U.S. and other countries. Other names may be trademarks of their respective owners.

This Symantec product may contain third party software for which Symantec is required to provide attribution to the third party ("Third Party Programs"). Some of the Third Party Programs are available under open source or free software licenses. The License Agreement accompanying the Software does not alter any rights or obligations you may have under those open source or free software licenses. Please see the Third Party Legal Notice Appendix to this Documentation or TPIP ReadMe File accompanying this Symantec product for more information on the Third Party Programs.

The product described in this document is distributed under licenses restricting its use, copying, distribution, and decompilation/reverse engineering. No part of this document may be reproduced in any form by any means without prior written authorization of Symantec Corporation and its licensors, if any.

THE DOCUMENTATION IS PROVIDED "AS IS" AND ALL EXPRESS OR IMPLIED CONDITIONS, REPRESENTATIONS AND WARRANTIES, INCLUDING ANY IMPLIED WARRANTY OF MERCHANTABILITY, FITNESS FOR A PARTICULAR PURPOSE OR NON-INFRINGEMENT, ARE DISCLAIMED, EXCEPT TO THE EXTENT THAT SUCH DISCLAIMERS ARE HELD TO BE LEGALLY INVALID. SYMANTEC CORPORATION SHALL NOT BE LIABLE FOR INCIDENTAL OR CONSEQUENTIAL DAMAGES IN CONNECTION WITH THE FURNISHING, PERFORMANCE, OR USE OF THIS DOCUMENTATION. THE INFORMATION CONTAINED IN THIS DOCUMENTATION IS SUBJECT TO CHANGE WITHOUT NOTICE.

The Licensed Software and Documentation are deemed to be commercial computer software as defined in FAR 12.212 and subject to restricted rights as defined in FAR Section 52.227-19 "Commercial Computer Software - Restricted Rights" and DFARS 227.7202, "Rights in Commercial Computer Software or Commercial Computer Software Documentation", as applicable, and any successor regulations. Any use, modification, reproduction release, performance, display or disclosure ofthe Licensed Software and Documentation by the U.S. Government shall be solely in accordance with the terms of this Agreement.

Symantec Corporation 350 Ellis Street Mountain View, CA 94043

<http://www.symantec.com>

## Technical Support

<span id="page-3-0"></span>Symantec Technical Support maintains support centers globally. Technical Support's primary role is to respond to specific queries about product features and functionality. The Technical Support group also creates content for our online Knowledge Base. The Technical Support group works collaboratively with the other functional areas within Symantec to answer your questions in a timely fashion. For example, the Technical Support group works with Product Engineering and Symantec Security Response to provide alerting services and virus definition updates.

Symantec's support offerings include the following:

- A range of support options that give you the flexibility to select the right amount of service for any size organization
- Telephone and/or Web-based support that provides rapid response and up-to-the-minute information
- Upgrade assurance that delivers software upgrades
- Global support purchased on a regional business hours or 24 hours a day, 7 days a week basis
- Premium service offerings that include Account Management Services

For information about Symantec's support offerings, you can visit our Web site at the following URL:

### <www.symantec.com/business/support/>

All support services will be delivered in accordance with your support agreement and the then-current enterprise technical support policy.

### Contacting Technical Support

Customers with a current support agreement may access Technical Support information at the following URL:

### <www.symantec.com/business/support/>

Before contacting Technical Support, make sure you have satisfied the system requirements that are listed in your product documentation. Also, you should be at the computer on which the problem occurred, in case it is necessary to replicate the problem.

When you contact Technical Support, please have the following information available:

■ Product release level

- Hardware information
- Available memory, disk space, and NIC information
- Operating system
- Version and patch level
- Network topology
- Router, gateway, and IP address information
- Problem description:
	- Error messages and log files
	- Troubleshooting that was performed before contacting Symantec
	- Recent software configuration changes and network changes

### Licensing and registration

If your Symantec product requires registration or a license key, access our technical support Web page at the following URL:

<www.symantec.com/business/support/>

### Customer service

Customer service information is available at the following URL:

<www.symantec.com/business/support/>

Customer Service is available to assist with non-technical questions, such as the following types of issues:

- Questions regarding product licensing or serialization
- Product registration updates, such as address or name changes
- General product information (features, language availability, local dealers)
- Latest information about product updates and upgrades
- Information about upgrade assurance and support contracts
- Information about the Symantec Buying Programs
- Advice about Symantec's technical support options
- Nontechnical presales questions
- Issues that are related to CD-ROMs, DVDs, or manuals

### Support agreement resources

If you want to contact Symantec regarding an existing support agreement, please contact the support agreement administration team for your region as follows:

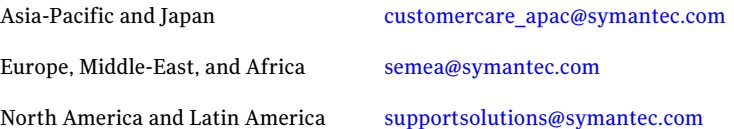

# **Contents**

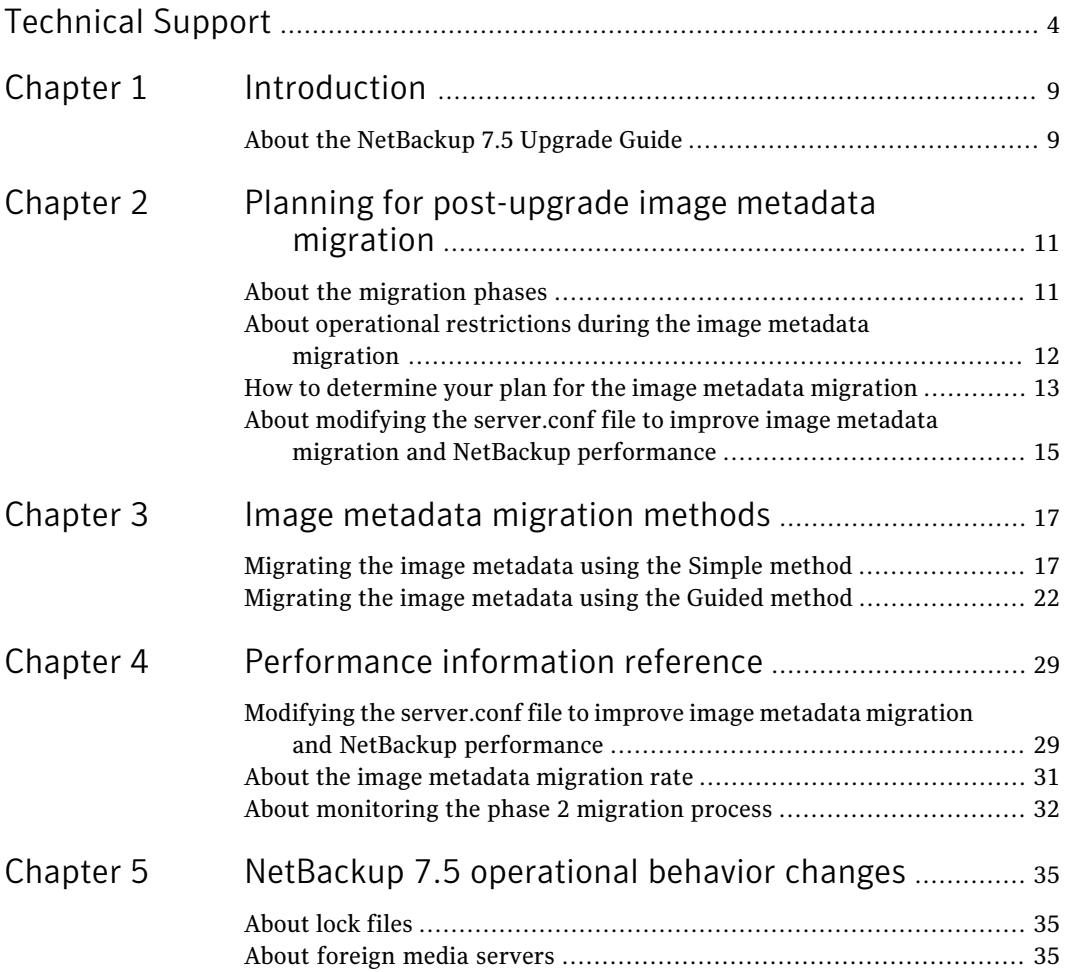

8 | Contents

# Chapter

# <span id="page-8-0"></span>Introduction

<span id="page-8-1"></span>This chapter includes the following topics:

■ About the [NetBackup](#page-8-1) 7.5 Upgrade Guide

## About the NetBackup 7.5 Upgrade Guide

The NetBackup 7.5 Upgrade Guide is provided to help assist you plan and accomplish your upgrade to NetBackup 7.5. This guide is updated periodically to provide you with the most up-to-date information. You can obtain the latest version of this guide on the NetBackup 7.5 Upgrade portal, at the following link:

### <http://www.symantec.com/docs/TECH74584>

Starting with NetBackup 7.5, all backup image metadata is stored in the NetBackup relational database (NBDB). Previous versions stored this data in either the NBDB or the flat ASCII files (image header files), depending on the source of the image information.

The following describes the advantages of this change:

- Eliminates the consistency issues for any data that previously existed in multiple databases.
- Improves the product search performance, especially in large catalogs.
- Improves the performance of restores, policy scheduling, and image cleanups.

After the upgrade from a previous version of NetBackup, post-upgrade migration of pre-existing image metadata from the file system to the NBDB begins. Different methods for the image metadata migration are available for you to choose from. Your method of choice is dependent on the number of images that must be migrated and the complexity of your NetBackup environment. Once the image metadata migration has completed successfully, the upgrade to NetBackup 7.5 is considered complete.

### 10 | Introduction About the NetBackup 7.5 Upgrade Guide

Please review and incorporate the information in this upgrade guide into your upgrade plan as is appropriate for your NetBackup environment.

Note: In addition to the methods for image metadata migration in the NetBackup 7.5 installation guides, two additional methods are documented in this upgrade guide. Although you can use any of the documented methods, Symantec recommends that you use one of the methods in this upgrade guide.

Note: For NetBackup installations that include globally clustered master servers using the Global Cluster Option (GCO), follow the upgrade planning guidelines in this guide. Then, refer to the following document for the specific steps to upgrade these servers to NetBackup 7.5:

<http://www.symantec.com/business/support/index?page=content&id=HOWTO73064>

# Chapter

# <span id="page-10-0"></span>Planning for post-upgrade image metadata migration

This chapter includes the following topics:

- About the [migration](#page-10-1) phases
- About operational [restrictions](#page-11-0) during the image metadata migration
- <span id="page-10-1"></span>How to [determine](#page-12-0) your plan for the image metadata migration
- About modifying the [server.conf](#page-14-0) file to improve image metadata migration and NetBackup [performance](#page-14-0)

# About the migration phases

The image metadata migration begins after NetBackup 7.5 has started. The image migration occurs in two phases as follows:

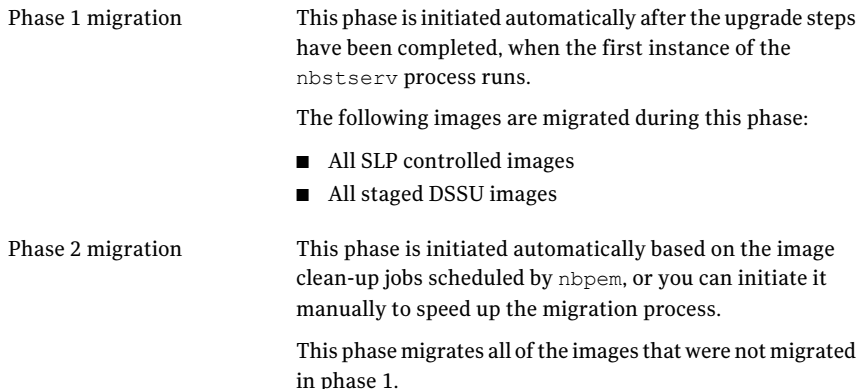

migration

Note: The migration phases can run in any order and may also overlap. Refer to the following topics for specific instructions about how to run the migration phases:

<span id="page-11-0"></span>See ["Migrating](#page-16-1) the image metadata using the Simple method" on page 17. and See ["Migrating](#page-21-0) the image metadata using the Guided method" on page 22.

## About operational restrictions during the image metadata migration

During the image metadata migration, certain NetBackup and OpsCenter operations may prevent a successful image metadata migration. Other NetBackup operations are also affected and may report errors while the image metadata migration is in progress.

The following describes the guidelines that you should follow before the upgrade and during the image metadata migration. The following also describes expected NetBackup operational behavior during the image metadata migration.

■ Disable OpsCenter data collection. If you use OpsCenter, before you start the upgrade, disable data collection for the master server. Do not activate data collection for the server until after phase 1 and phase 2 of the image metadata migration have completed. For information on how to disable OpsCenter data collection, refer to the section "Modifying an OpsCenter Data Collector configuration" in the *NetBackup OpsCenter Administrator's Guide*. Guidelines to follow before upgrades and during image metadata

- Do not perform any catalog backup or catalog recovery operations until after phase 1 and phase 2 of the image metadata migration have completed.
- Minimize the use of any NetBackup commands that query the NetBackup catalog until after phase 2 of the image metadata migration has completed. Such commands include but are not restricted to bpimage and bpimagelist. During the migration, these types of commands consume resources that cause them to run inefficiently and also slow the migration process.
- NetBackup operational Capacity management and DSSU staging jobs cannot run while phase 1 of the image metadata migration is in progress. ■ Some user-interface and reporting functions are likely to report behavior during image metadata migration
	- errors until phase 2 of the image metadata migration has completed.

For example, in the NetBackup Administration Console, the following error message appears if you attempt a catalog search on your AdvancedDisk media:

### **INF - unexpected return value from db\_IMAGEreceive: unable to process request 228**

■ The execution of the bpexpdate command with either the -deassign or the -media option fails while phase 2 of the image metadata migration is in progress.

# How to determine your plan for the image metadata migration

<span id="page-12-0"></span>The following guidelines are intended to help you determine how to perform the image metadata migration for your backup environment.

Calculate the estimated total time to complete an upgrade to NetBackup 7.5 and both migration phases as follows:

- Determine the number of images on your system that need their image metadata migrated by running the following command:
	- On UNIX systems:

```
/usr/openv/netbackup/bin/admincmd/bpimagelist -idonly -d
"01/01/1970 00:00:00" | wc -l
```
■ On Windows systems:

```
install_path\NetBackup\bin\admincmd\bpimagelist -idonly -d
"01/01/1970 00:00:00" | %SystemDrive%\Windows\System32\find.exe
/C " ID: "
```
■ Use [Figure](#page-13-0) 2-1 to find the image count for your system, along the x axis. Then, determine which line in the figure for your image count most accurately represents the performance of your master server. Refer to [Table](#page-13-1) 2-1 for a description of each line.

#### Planning for post-upgrade image metadata migration How to determine your plan for the image metadata migration 14

<span id="page-13-0"></span>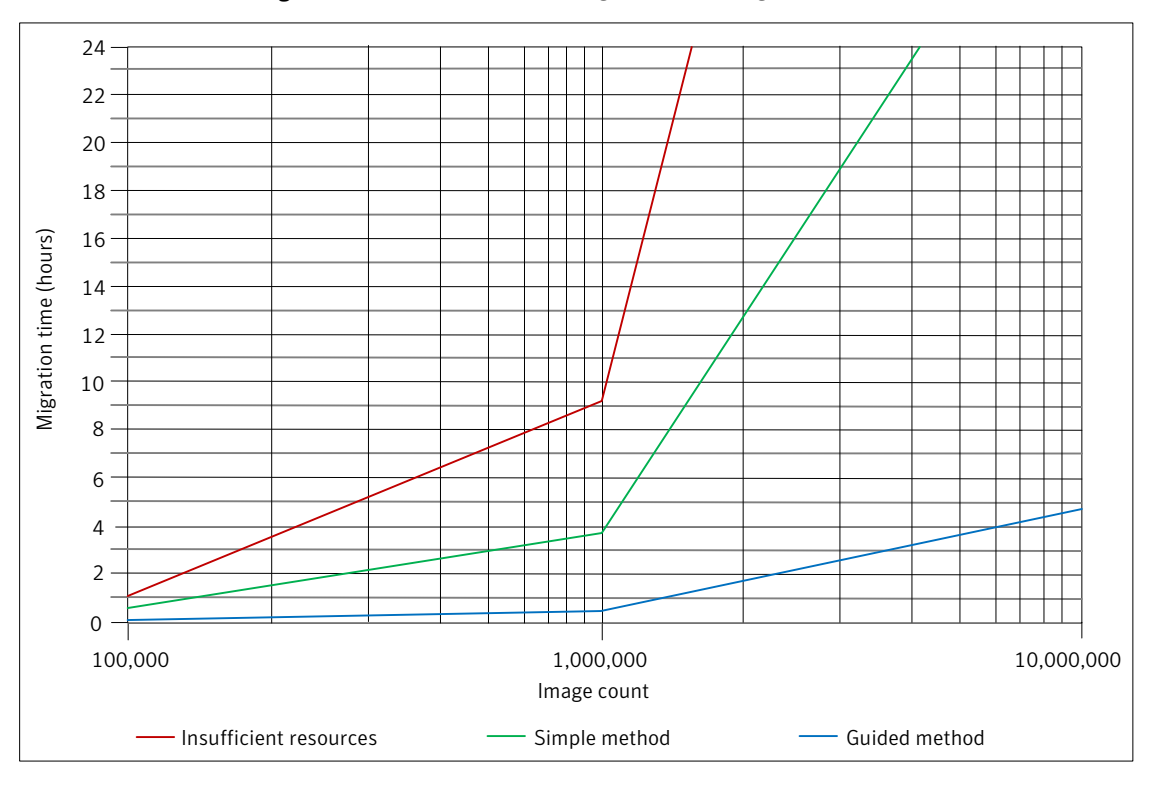

Figure 2-1 Estimated image metadata migration times

<span id="page-13-1"></span>Table 2-1 Diagram line definitions for estimated image metadata migration times

| Line                                                            | <b>Description</b>                                                                                                    |
|-----------------------------------------------------------------|----------------------------------------------------------------------------------------------------|
| Insufficient<br>Resources line<br>(using the Simple)<br>method) | This line assumes a migration rate of 30 images per second.<br>This performance level can be expected if your system disks are slow<br>and/or you cannot tune the NetBackup relational database (NBDB)<br>with enough cache memory. |
|                                                                 | Refer to the following topic for more information:<br>See "Modifying the server.conf file to improve image metadata<br>migration and NetBackup performance" on page 29.                                                             |

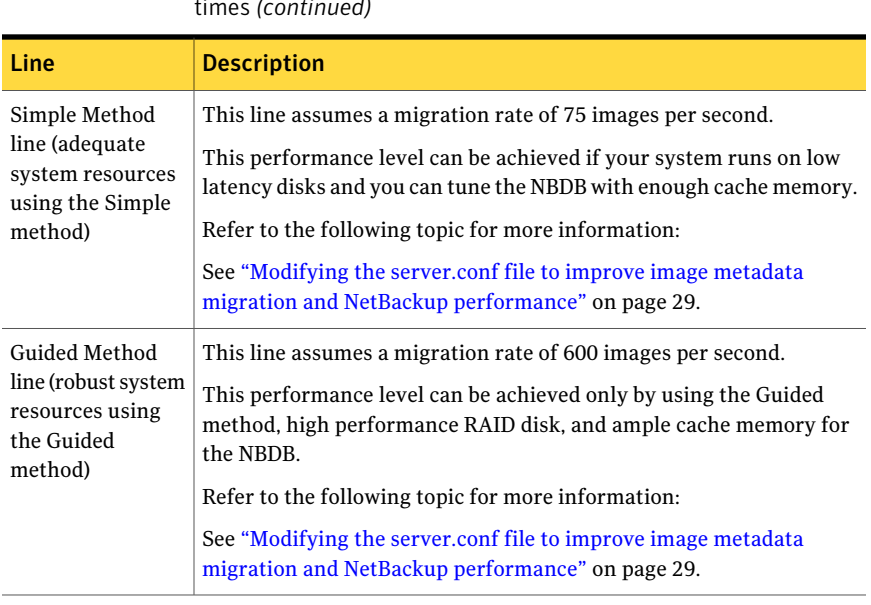

Table 2-1 Diagram line definitions for estimated image metadata migration times *(continued)*

- Plot your current total image count on the x axis and determine if your master server qualifies for the Simple method, the Guided method, or if it has insufficient system resources.
- Referencing the appropriate line, determine the migration time on the y axis.
- <span id="page-14-0"></span>■ If you can schedule enough time to perform the upgrade and the migration without the need to run backups, use the Simple method. Otherwise, use the Guided method.

## About modifying the server.conffile to improve image metadata migration and NetBackup performance

Systems with more than 1 million images to be migrated can benefit greatly by modifying the server.conf file, before an upgrade to NetBackup 7.5. Certain changes can improve the performance of the image metadata migration and NetBackup operations after all images are migrated into the NetBackup relational database (NBDB).

For any systems that contain more than 1 million images, Symantec recommends that you modify the server.conf file.

16 | Planning for post-upgrade image metadata migration

About modifying the server.conf file to improve image metadata migration and NetBackup performance

See ["Modifying](#page-28-1) the server.conf file to improve image metadata migration and NetBackup [performance"](#page-28-1) on page 29.

# <span id="page-16-0"></span>Image metadata migration methods

This chapter includes the following topics:

- <span id="page-16-1"></span>[Migrating](#page-16-1) the image metadata using the Simple method
- [Migrating](#page-21-0) the image metadata using the Guided method

## Migrating the image metadata using the Simple method

Use this method to perform the image metadata migration if the following is true for your NetBackup environment:

■ You can suspend normal NetBackup operations while the image metadata migration is in progress.

Note: Remember to update NetBackup OpsCenter to version 7.5 before you update your NetBackup master servers to version 7.5. See the *NetBackup OpsCenter Administrator's Guide* for complete information.

Note: For NetBackup installations that include globally clustered master servers using the Global Cluster Option (GCO), follow the upgrade planning guidelines in this guide. Then, refer to the following document for the specific steps to upgrade these servers to NetBackup 7.5:

<http://www.symantec.com/business/support/index?page=content&id=HOWTO73064>

[Table](#page-17-0) 3-1 describes the steps to upgrade NetBackup and complete the image metadata migration. To help you keep track of your progress, the table includes a **Completed** column for you to mark as you complete each task.

Table 3-1 Steps to upgrade NetBackup and complete the image metadata migration using the Simple method

<span id="page-17-0"></span>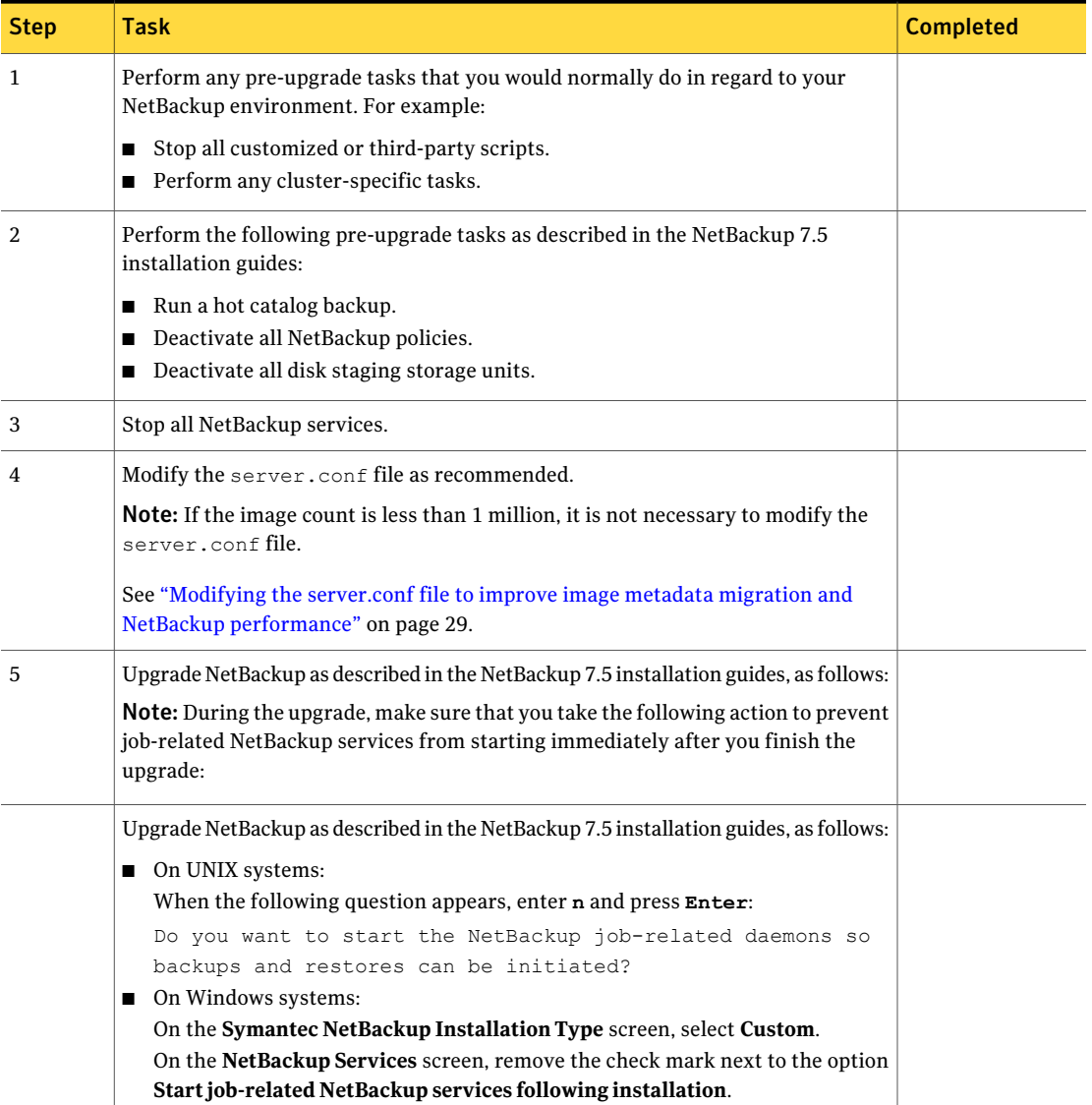

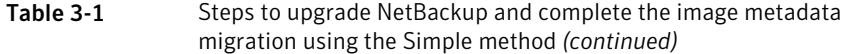

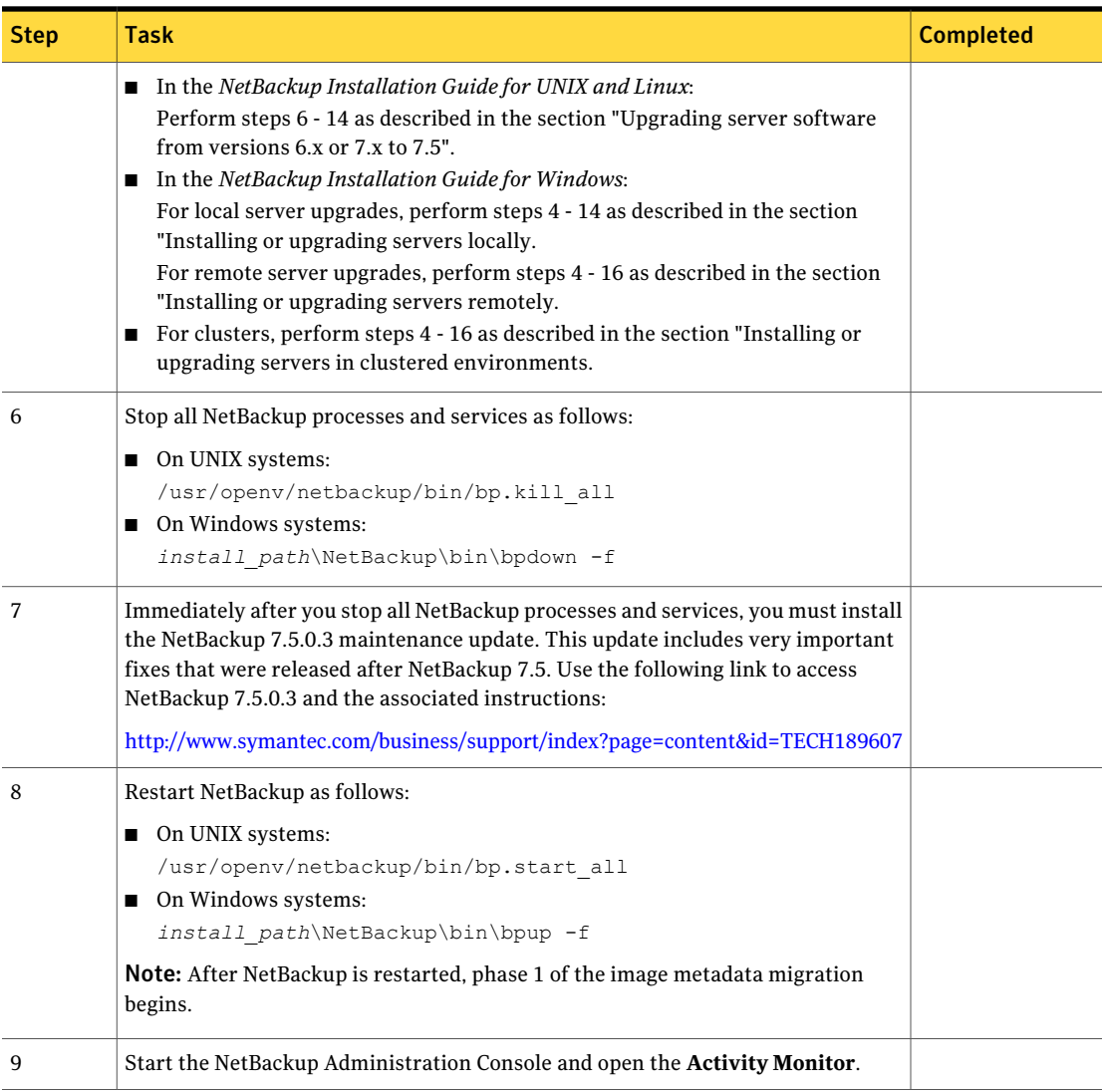

### Table 3-1 Steps to upgrade NetBackup and complete the image metadata migration using the Simple method *(continued)*

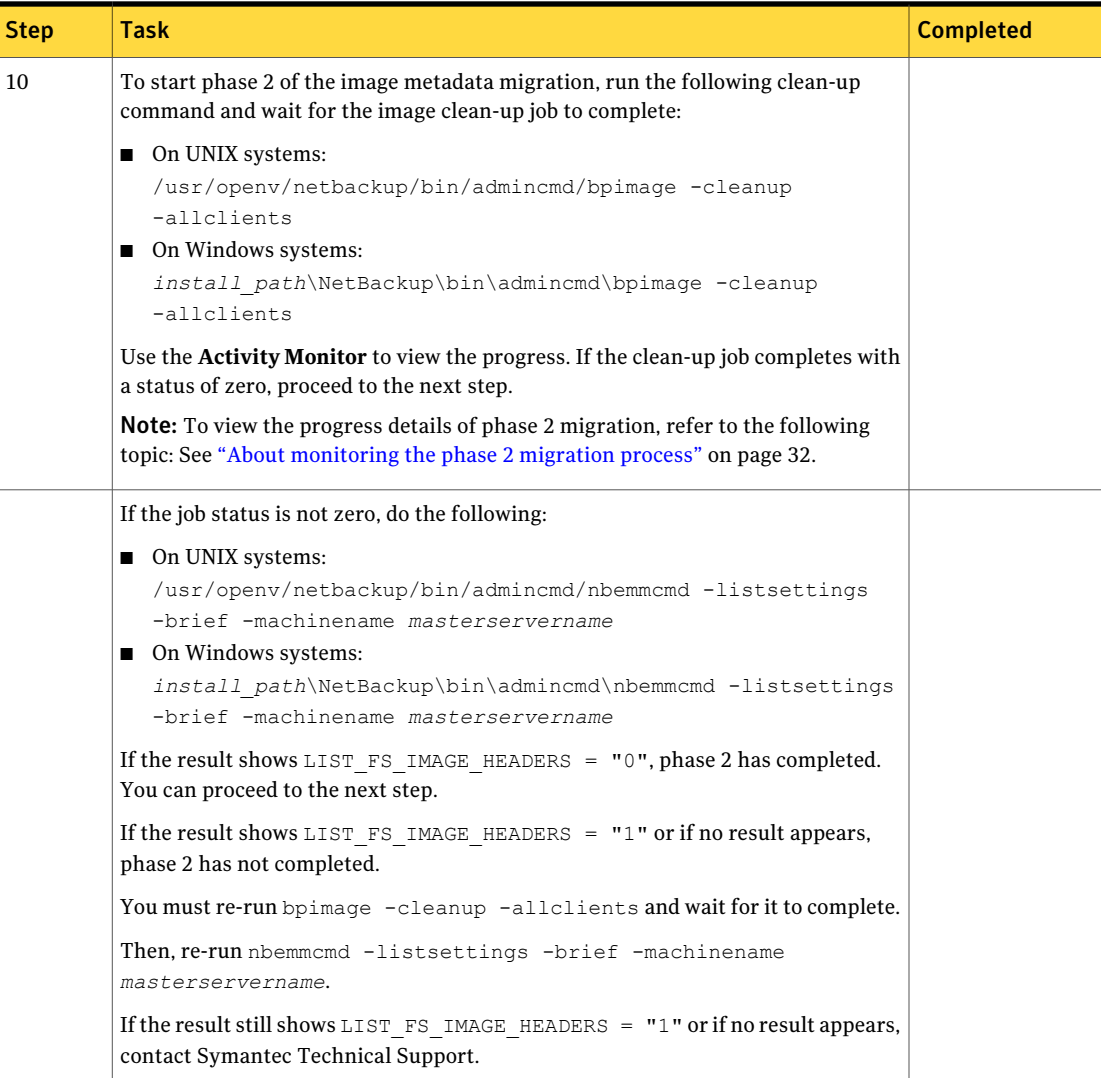

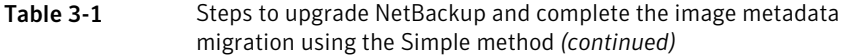

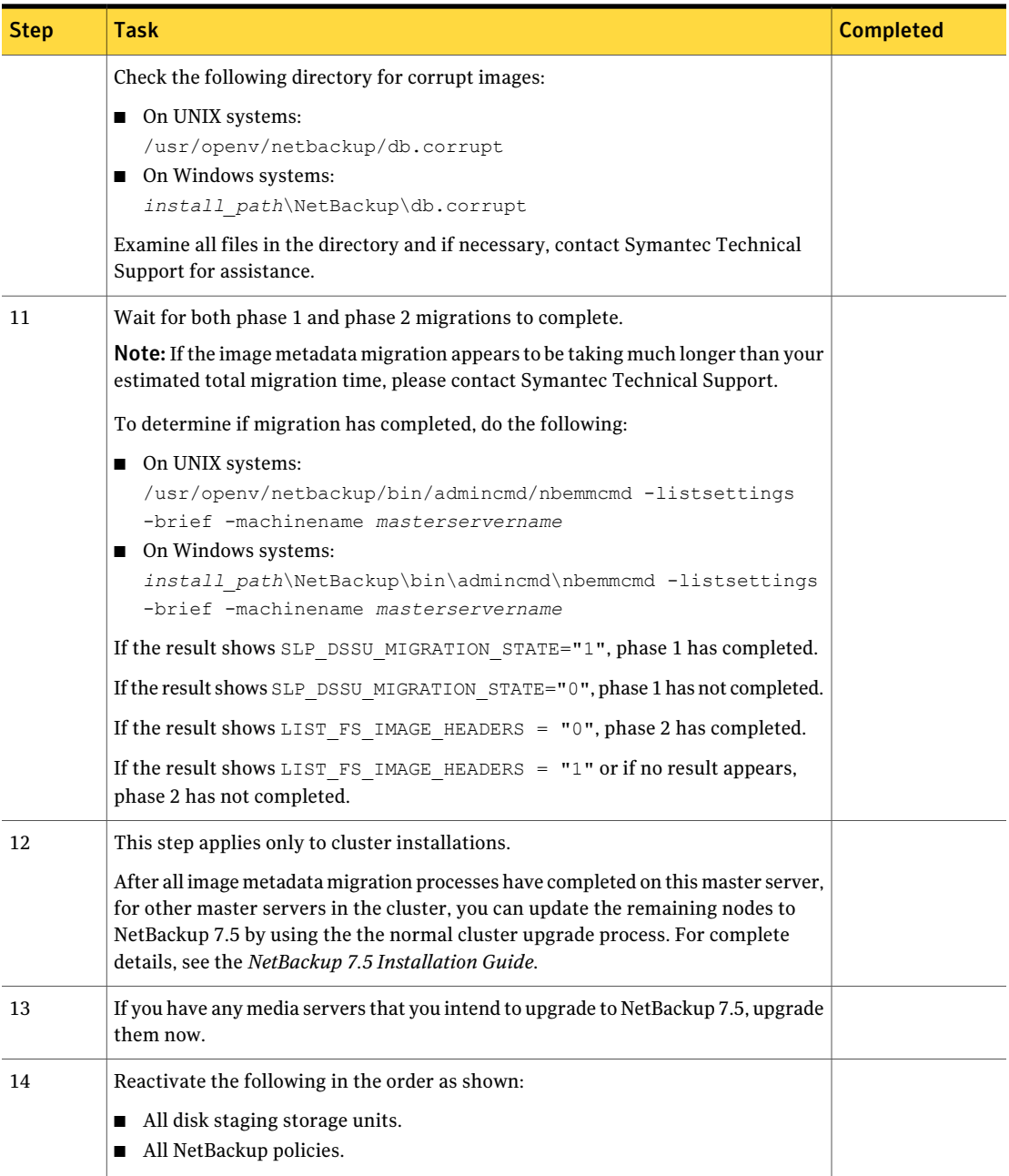

<span id="page-21-0"></span>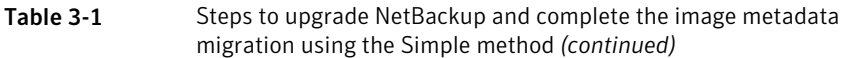

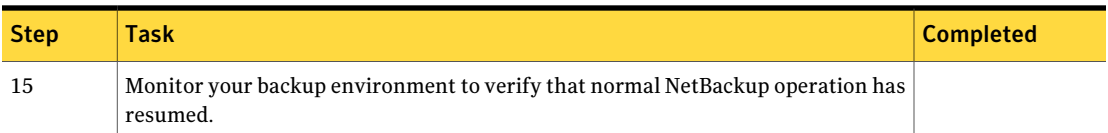

## Migrating the image metadata using the Guided method

Use this method to perform the image metadata migration if the Simple method requires too much time.

Note: Symantec is currently developing tools to help you perform the steps in this method. For more details, contact your Business Critical Services (BCS) representative.

Note: Remember to update NetBackup OpsCenter to version 7.5 before you update your NetBackup master servers to version 7.5. You must also disable OpsCenter data collection. See the *NetBackup OpsCenterAdministrator's Guide* for complete information.

Note: For NetBackup installations that include globally clustered master servers using the Global Cluster Option (GCO), follow the upgrade planning guidelines in this guide. Then, refer to the following document for the specific steps to upgrade these servers to NetBackup 7.5:

<http://www.symantec.com/business/support/index?page=content&id=HOWTO73064>

[Table](#page-22-0) 3-2 describes the steps to upgrade NetBackup and complete the image metadata migration. To help you keep track of your progress, the table includes a **Completed** column for you to mark as you complete each task.

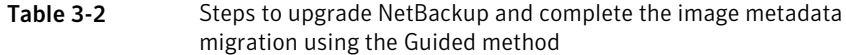

<span id="page-22-0"></span>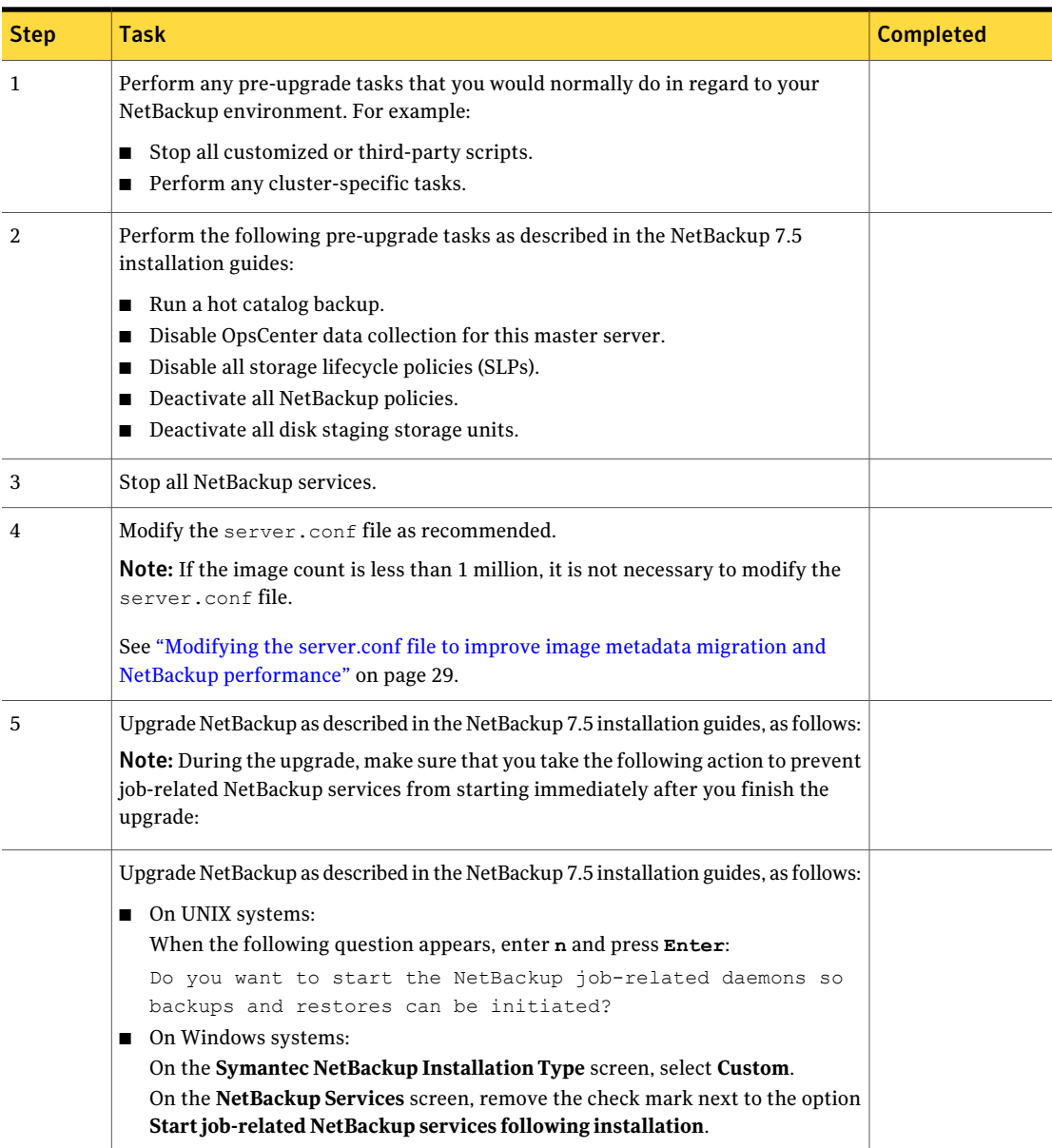

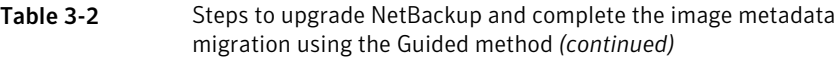

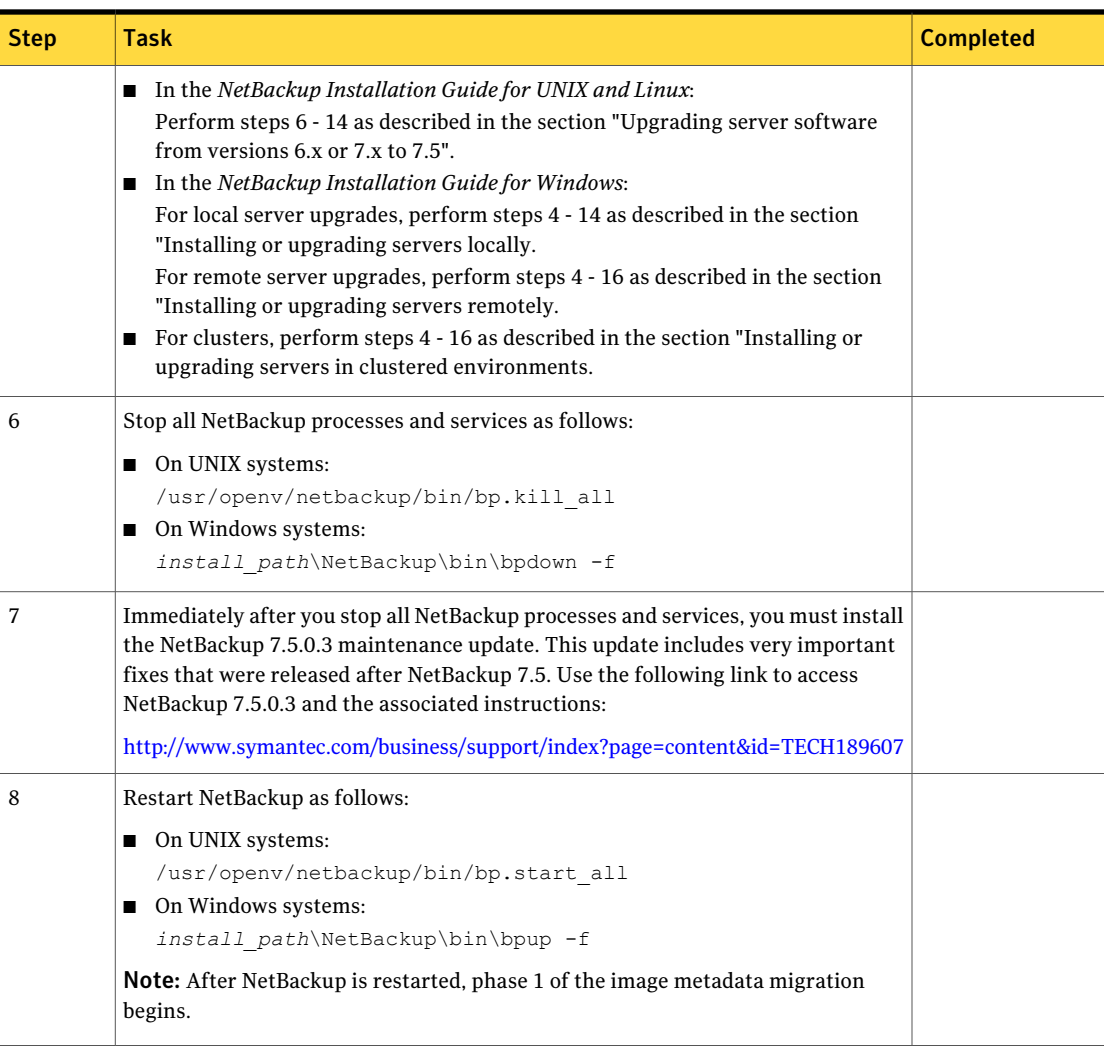

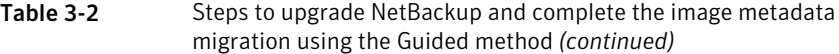

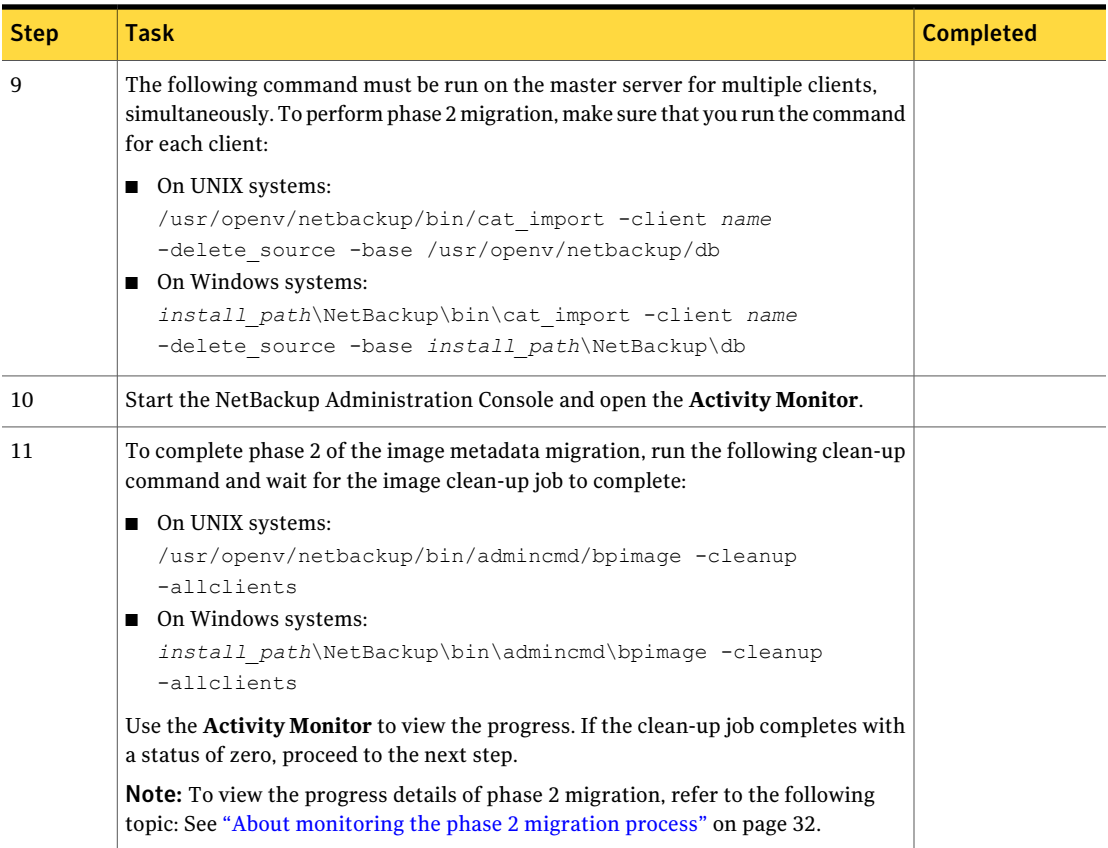

### Table 3-2 Steps to upgrade NetBackup and complete the image metadata migration using the Guided method *(continued)*

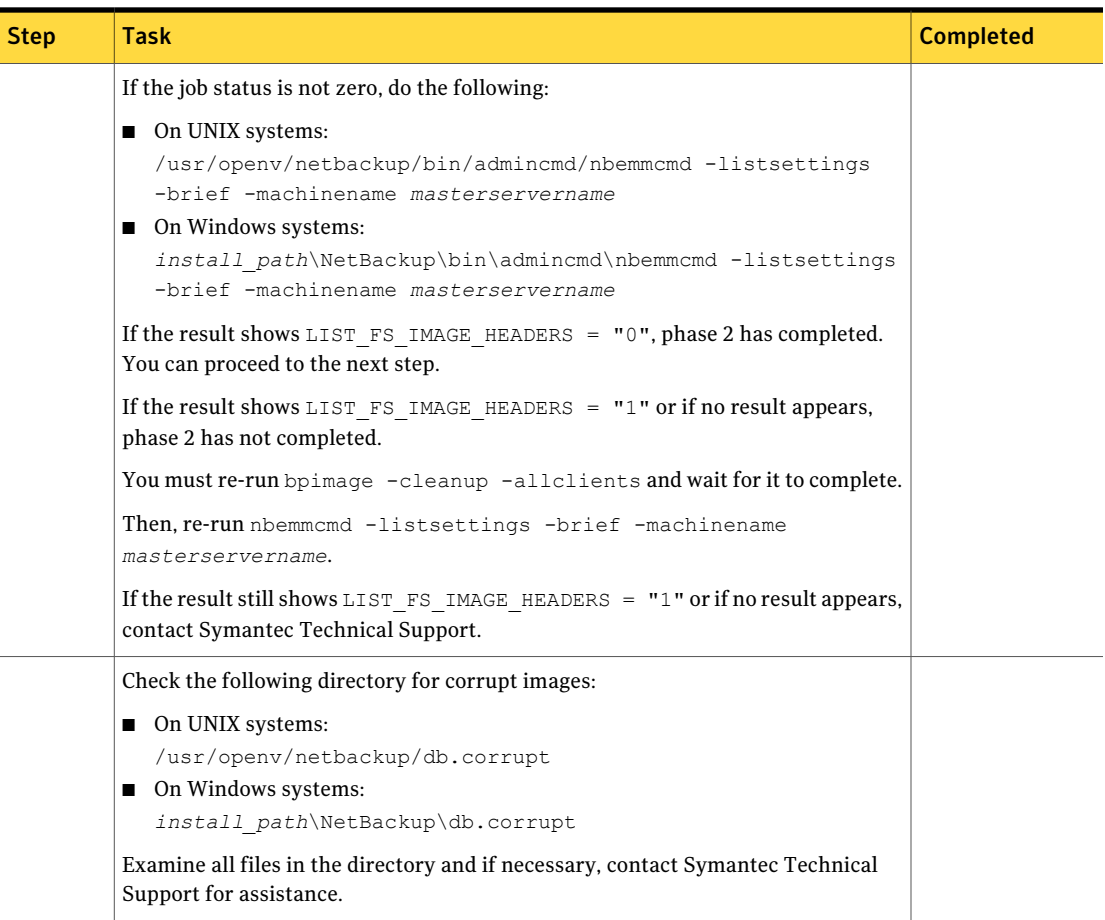

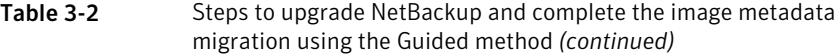

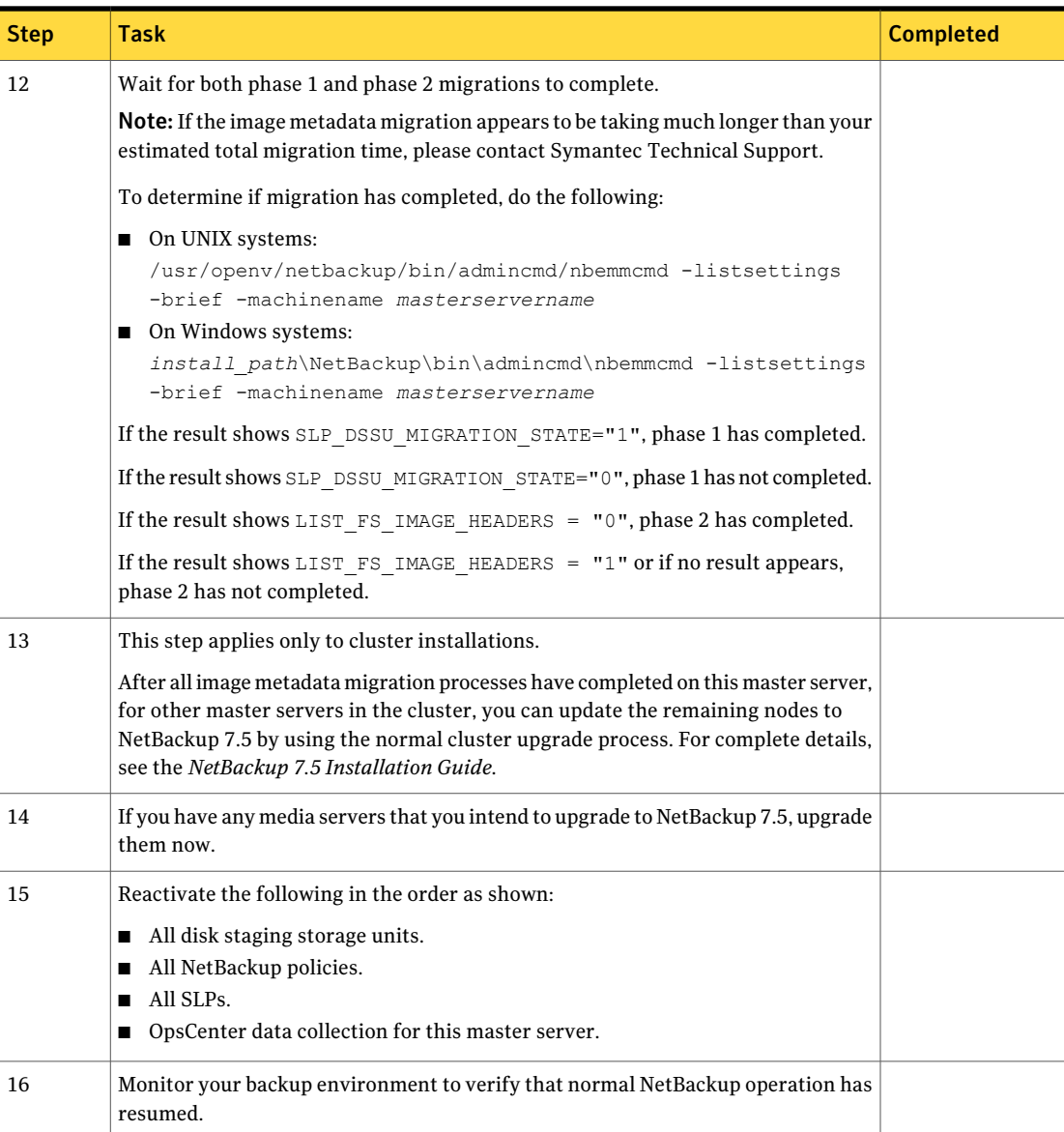

Image metadata migration methods Migrating the image metadata using the Guided method 28

# Chapter

# <span id="page-28-0"></span>Performance information reference

This chapter includes the following topics:

- Modifying the [server.conf](#page-28-1) file to improve image metadata migration and NetBackup [performance](#page-28-1)
- <span id="page-28-1"></span>■ About the image metadata [migration](#page-30-0) rate
- About [monitoring](#page-31-0) the phase 2 migration process

# Modifying the server.conf file to improve image metadata migration and NetBackup performance

If the total image count to be migrated is more than 1 million, certain parameters in the server.conf file should be changed before an upgrade to NetBackup 7.5.

These changes help improve the following:

- Performance of the image metadata migration.
- Performance of NetBackup processes after all of the image metadata has been migrated into the NetBackup relational database (NBDB).

If there are more than 1 million images in your database, it is recommended that you make some modification to this file.

The following procedure describes how to modify the  $s$  expered confile to help improve the image metadata migration performance.

### To modify the server.conf file before an upgrade to NetBackup 7.5

1 On the server that you want to upgrade, save a copy of the current server.conf file in a remote and a secure location.

The file resides in the following location:

■ On UNIX systems:

/usr/openv/var/global/server.conf

■ On Windows systems:

*install\_path*\Program Files\Veritas\NetBackupDB\CONF\Server.conf

- 2 On the server that you want to upgrade, open the server, confile in a text editor.
- 3 Change the following parameters as appropriate for your backup environment:

This parameter indicates the maximum cache size that  $dbsrv11$ can use, which is the SQLAnywhere service that manages the NBDB. The default size in NetBackup versions earlier than 7.5 is 512M. For NetBackup 7.5, the default value has been increased to 1024M. As a guideline, this parameter should be set to a minimum of 1G of cache for every 1 million images to be migrated. For example:  $\blacksquare$  -ch 1G (for systems with up to 1M images)  $\blacksquare$  -ch 4G (for systems with up to 3M images) ■ -ch 6G (for systems with up to 5M images)  $\blacksquare$  -ch 12G (for systems with up to 10M images) Note: If the cache size is set too low, it can cause a slow rate of migration and NetBackup operational response. If the cache size is set too high, it can consume too much of the available system memory (RAM). As with any tuning parameter, to achieve the desired value and results may take multiple attempts of adjusting, starting, migrating, and stopping. Note: If the master server has ample available memory, performance of some operations can be improved. In such systems, you may want to increase  $-\text{ch}$  by a factor of two or three above this guideline. -ch (maximum cache size) Provides a way to automatically limit the growth of the transaction log. Create a new line and add this entry to the server.conf file. -m 4 Save the changes to the file and close it.

## About the image metadata migration rate

<span id="page-30-0"></span>Because each NetBackup environment is unique, the precise rate at which the image metadata migration runs and completes cannot be calculated.

Based on the empirical data that was observed in test scenarios, you can expect a migration rate of approximately 75 images per second on a system with adequate resources using the Simple method.

The following factors must be considered when you estimate the time needed to complete the image metadata migration after the upgrade:

- System performance
- Size of the image catalog

process

■ Migration method

It is very important to note that the following information is based on the empirical data that was observed in test scenarios. This information should be used only for planning purposes.

<span id="page-30-1"></span>The following provides an example of resource utilization on a master server during the migration process.

**Table 4-1** Example of master server resource utilization during the migration

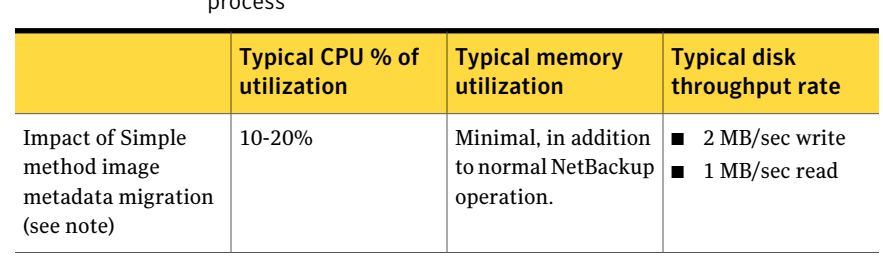

**Note:** The Guided method for image metadata migration uses multiple  $cat$  import processes and each instance has the impact shown in [Table](#page-30-1) 4-1.

The rates shown are based upon the best empirical data observed and are presented only for planning purposes. Actual migration rates vary and are dependent on the following factors:

■ A system with sufficient CPU and resource bandwidth for the NetBackup environment.

Note: Under powered systems result in a significant degradation of the values as shown by the insufficient resources line in the "Estimated image metadata migration times" figure.

<span id="page-31-0"></span>■ The throughput capability of the disk volumes that host the pre-existing image metadata information and the NetBackup relational database (NBDB) location where the image metadata is to be migrated.

## About monitoring the phase 2 migration process

While the clean-up job runs, you can monitor the progress of the phase 2 migration.

In the **Activity Monitor**, double-click on the clean-up job. When the **Job Details** dialog box appears, click the **Detailed Status** tab.

The following describes an example of how phase 2 migration progress appears:

■ The start of phase 2 migration is logged as follows:

2/8/2012 4:05:50 PM - Info bpdbm(pid=5948) image catalog cleanup 2/8/2012 4:05:50 PM - Info bpdbm(pid=5948) Importing flat file image headers into the database.

■ Phase 2 migration of each client is logged as follows:

```
2/8/2012 4:09:16 PM - Info bpdbm(pid=5948) [000:03:26] Initiating
import for client: section8
2/8/2012 4:09:18 PM - Info bpdbm(pid=5948) [000:03:28] Finished
importing images for client: section8 with 36 imported, 0 skipped,
0 corrupt.
2/8/2012 4:09:18 PM - Info bpdbm(pid=5948) [000:03:28] Overall
progress: 5525 images imported, 0 skipped, 0 corrupt. Import rate
```

```
= 26 images/sec
```
■ The end of phase 2 migration is logged as follows:

```
2/8/2012 4:09:44 PM - Info bpdbm(pid=5948) Finished importing all
images into the database. (Count = 6371)
```
The following describes the key parameters in the log:

Table 4-2 Key log parameters for phase 2 migration progress

| <b>Parameter</b> | <b>Description</b>                                    |
|------------------|-------------------------------------------------------|
| [hhh:mm:ss]      | The cumulative time that phase 2 has been<br>running. |

| <b>Parameter</b>             | <b>Description</b>                                                                                              |
|------------------------------|----------------------------------------------------------------------------------------------------|
| skipped<br>n                 | The number of images that were skipped for some<br>reason, and would need to be looked at.                      |
| corrupt                      | The number of images that are determined to be<br>corrupt, and have been moved to the db. corrupt<br>directory. |
| Import rate = $n$ images/sec | The cumulative import rate, which can be used<br>to validate the estimated migration time.                      |

Table 4-2 Key log parameters for phase 2 migration progress *(continued)*

34 | Performance information reference About monitoring the phase 2 migration process

# Chapter

# <span id="page-34-0"></span>NetBackup 7.5 operational behavior changes

This chapter includes the following topics:

- <span id="page-34-1"></span>■ [About](#page-34-1) lock files
- About [foreign](#page-34-2) media servers

## About lock files

To provide access controlfor the NetBackup relational database (NBDB), NetBackup 7.5 creates a .lck lock file automatically for each backup image.

The .lck files reside in the following locations:

■ On UNIX systems:

/usr/openv/netbackup/db/images/*client\_directory*/*time\_directory*/*image\_name.lck*

■ On Windows systems:

install\_path\NetBackup\db\images\*client\_directory*\*time\_directory*\*image\_name.lck*

<span id="page-34-2"></span>When all images in a *time\_directory* directory are expired, any remaining .1ck files are removed when the *time\_directory* directory is deleted.

Warning: Do not delete, rename, move, or otherwise modify any  $\lrcorner$  less.

## About foreign media servers

Images may include the names of media servers that do not exist in the current domain. These media servers are known as foreign media servers.

The following describes when a foreign media server may appear in a backup image:

- When a backup image is migrated from one domain to another.
- When a media server is decommissioned.

Starting with NetBackup 7.5, foreign media servers also appear in the output for the following command:

nbemmcmd -listhosts

The output displays the foreign media server as follows:

foreign\_media *server*